# 栃木県電子申請システムによる

# ゴルフ場利用税納入申告の手引き(利用者編)

栃木県経営管理部税務課課税・収税担当

○栃木県電子申請システムにアクセスします。申告は PC のほか、スマートフォンからも行えます。

※以降の画面は開発中のものです。実際には文言等やや異なる場合があります。

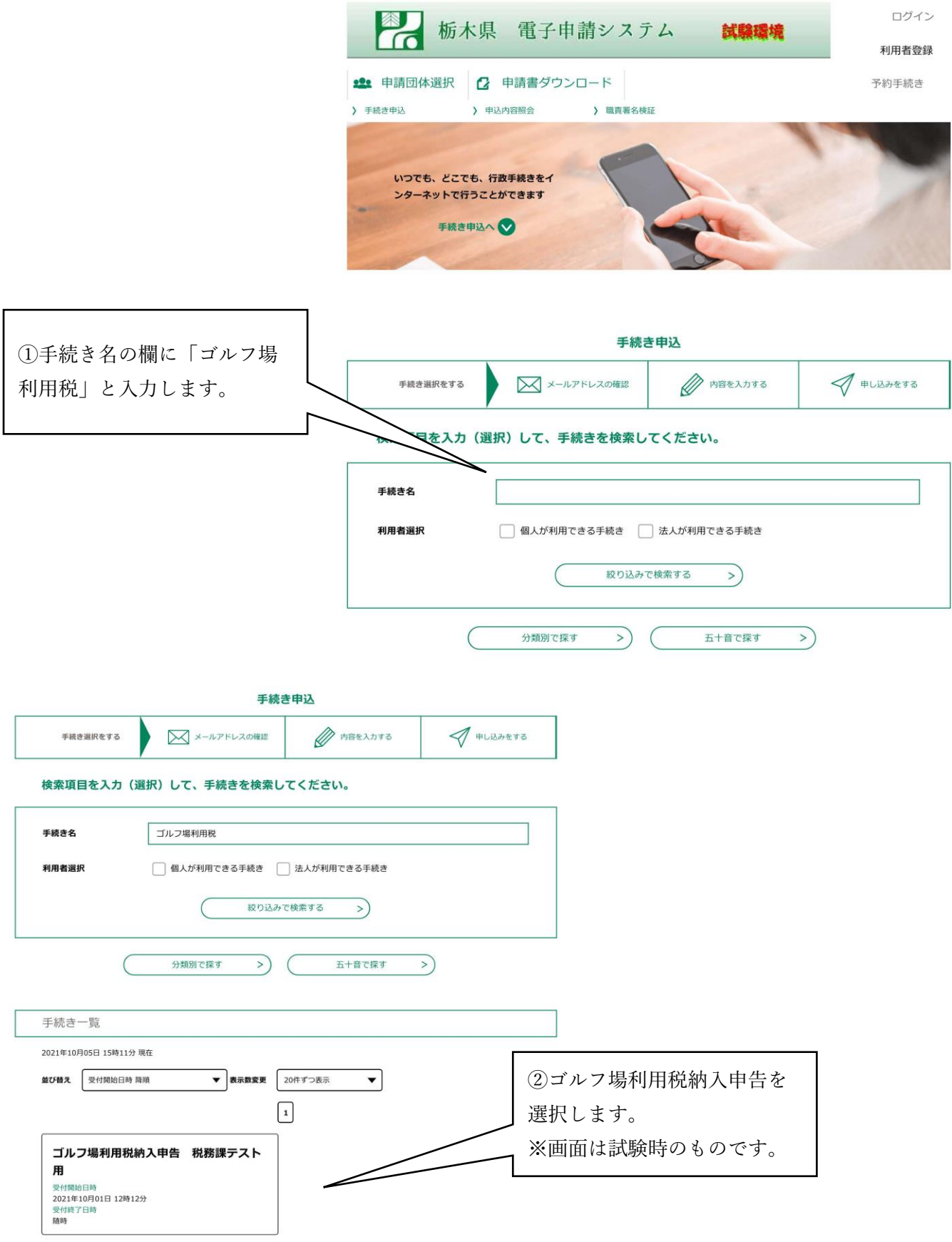

○ゴルフ場利用税の納入申告は、電子申請システムの利用登録を行わない場合も申告することができます。 なお、利用登録をした場合は、一部データ(法人名や住所)があらかじめ申告書にセットされます。

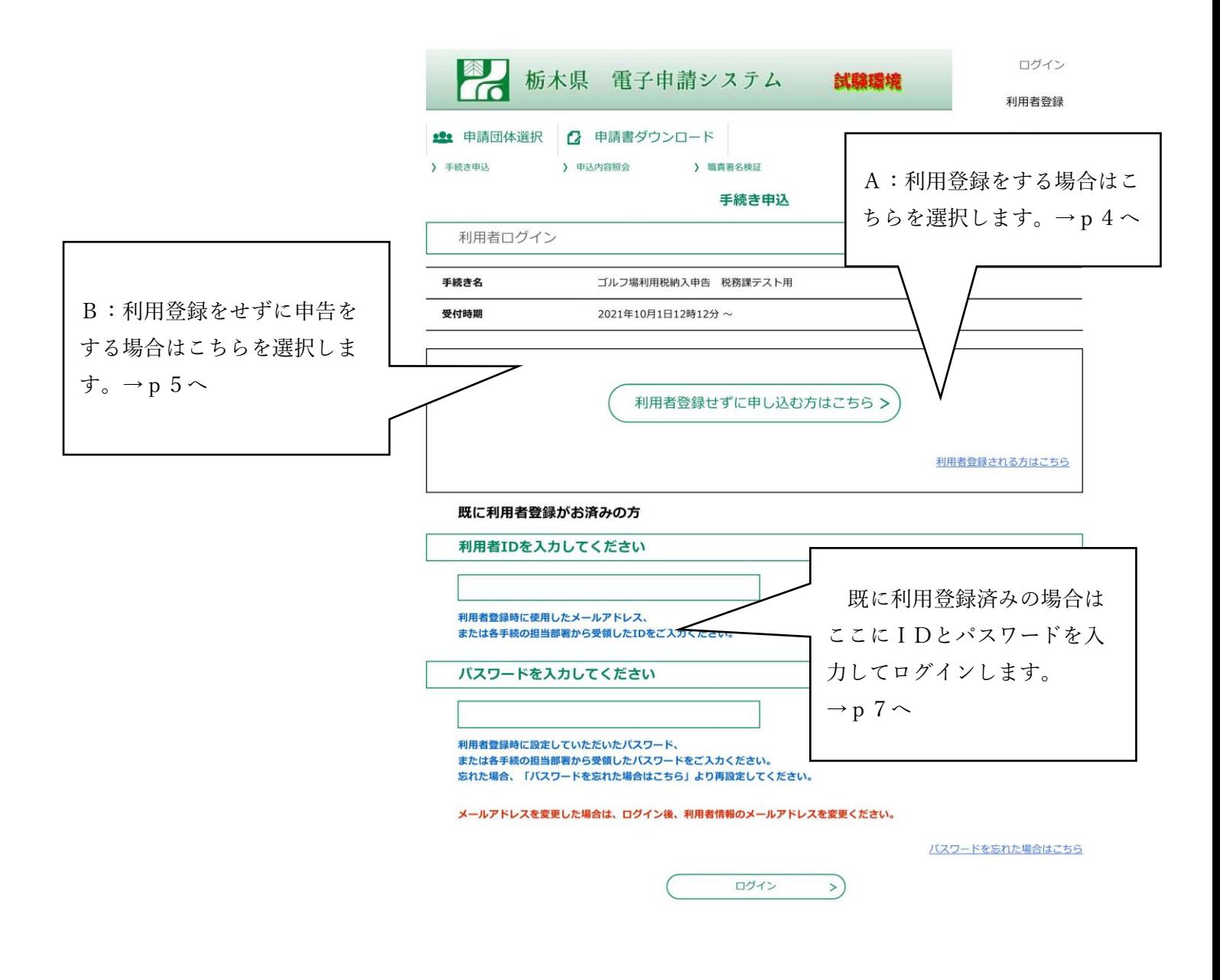

## A:利用者登録を行う場合

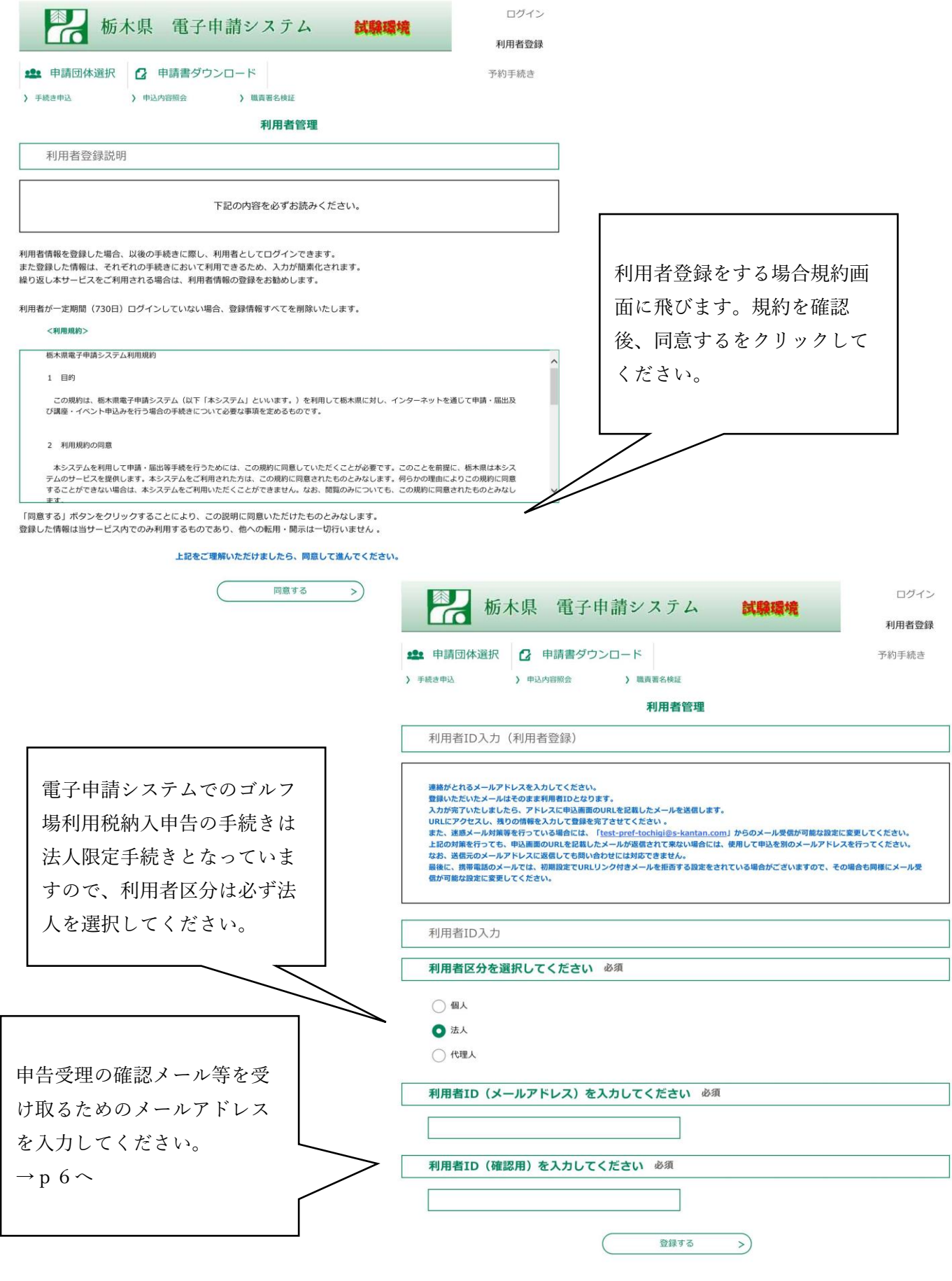

4

### B:利用者登録を行わない場合

### 下記の内容を必ずお読みください。 ※添付ファイルは一度バソコンに保存してから開くようにしてください。 手続き名 ゴルフ場利用税納入申告 税務課テスト用 ゴルフ場利用税に係る納入申告の手続きです。 説明 ・法人のみが利用できます。個人の方は利用できませんのでご了承ください。 ・県税事務所から示されている4桁の特別徴収義務者番号を用意して下さい。 ・申告は利用者登録なしでも行えますが、特別徴収義務者の情報で登録を行うと、一部入力項目が ブリセットされ、便利です。 業務等によるゴルフ場利用税 2021年10月1日12時12分~ 受付時期 など明細書の様式がダウンロ 問い合わせ先 栃木県経営管理部税務課 ードできます。 電話番号 028-623-2104 FAX番号 メールアドレス 入力の手引き 入力要領.pdf 業務等によるゴルフ場利用者 業務等によるゴルフ場利用者明細書.doc 明細書 <利用規約> 栃木県電子申請システム利用規約 1 目的 この規約は、栃木県電子申請システム(以下「本システム」といいます。)を利用して栃木県に対し、インターネットを通じて申請・届出及<br>び講座・イベント申込みを行う場合の手続きについて必要な事項を定めるものです。 2 利用規約の同意 本システムを利用して申請・届出等手続を行うためには、この規約に同意していただくことが必要です。このことを前提に、栃木県は本シス<br>テムのサービスを提供します。本システムをご利用された方は、この規約に同意されたものとみなします。何らかの理由によりこの規約に同意<br>することができない場合は、本システムをご利用いただくことができません。なお、閲覧のみについても、この規約に同意されたものとみなし 規約を確認し、同意するをク リックしてください。 「同意する」ボタンをクリックすることにより、この説明に同意いただけたものとみなします。 会録した情報は当サービス内でのみ利用するものであり、他への転用・開示は一切行いません。 上記をご理解いただけましたら、同意して進んでください。  $\left( \right.$ 一覧へ戻る 同意する  $\rightarrow$ 手続き由认 <br />
内容を入力する √申し込みをする ● 手続き選択をする メールアドレスの確認 利用者ID入力 ゴルフ場利用税納入申告 税務課テスト用 連絡がとれるメールアドレスを入力してください。 入力が完了いたしましたら、アドレスに申込画面のURLを記載したメールを送信します。<br><br>URLにアクセスし、残りの情報を入力して登録を完了させてください 。 また、迷惑メール対策等を行っている場合には、「test-pref-tochigi@s-kantan.com」からのメール受信が可能な設定に変更してください。<br>上記の対策を行っても、申込画面のURLを記載したメールが返信されて来ない場合には、別のメールアドレスを使用して申込を行ってください。 上記の外席セオフ・セールに関画のONにと記載のたスールが必要とれて来ない場合には、かのメールノトレスを使用して平公を打つてくんとい。<br>なお、送信元のメールアドレスに返信しても問い合わせには対応できません。<br>最後に、携帯電話のメールでは、初期設定でURLリンク付きメールを拒否する設定をされている場合がございますので、その場合も同様にメール受 申告受理の確認メール等を受 信が可能な設定に変更してください。 け取るためのメールアドレス を入力してください。 連絡先メールアドレスを入力してください 必須  $\rightarrow$  p 6  $\sim$ 連絡先メールアドレス (確認用) を入力してください 必須 説明へ戻る 完了する  $\left($  <  $\frac{1}{2}$

この手続きは連絡が取れるメールアドレスの入力が必要です。

○メールアドレス入力後

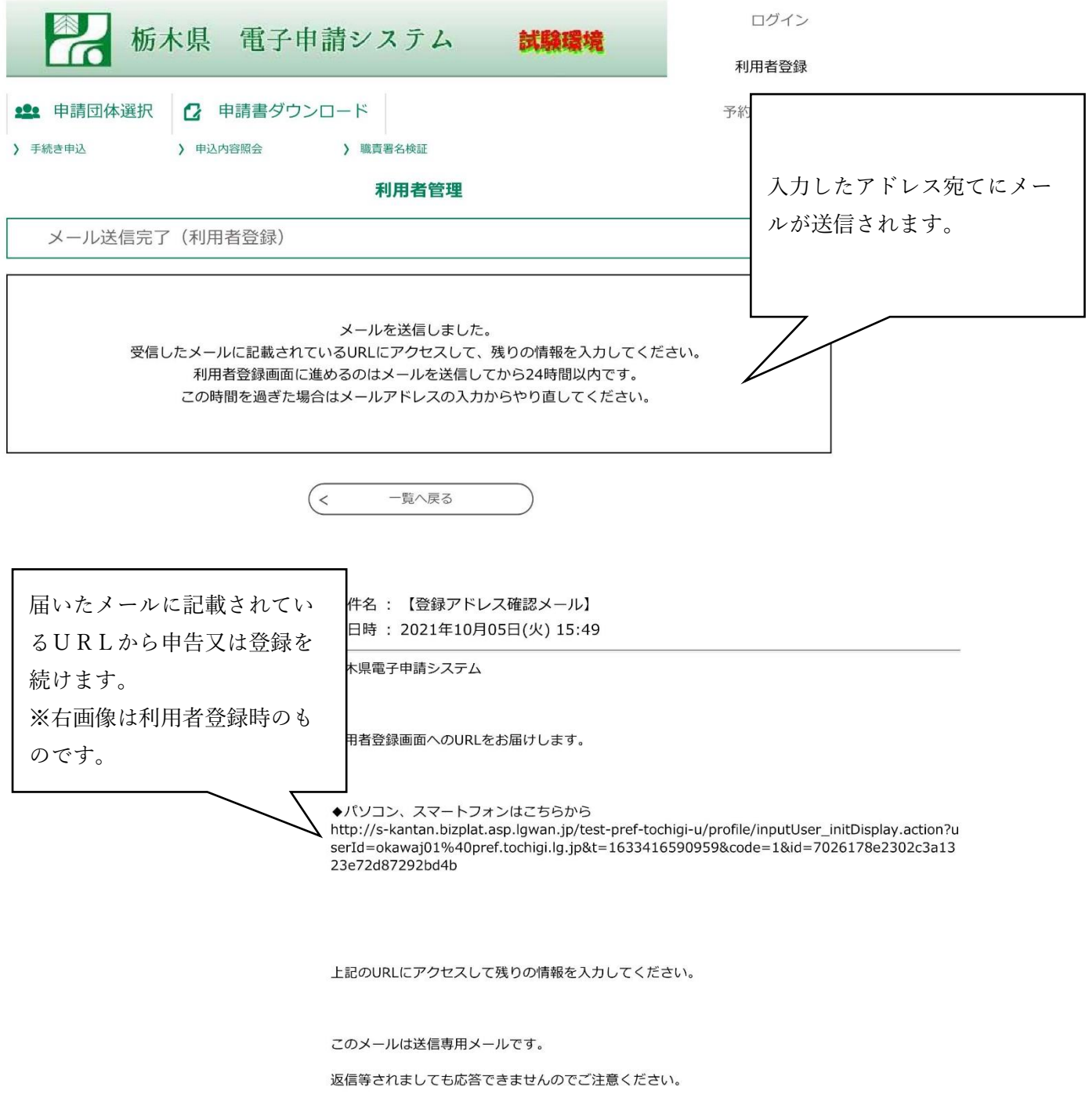

A:利用者登録を行った場合はp3の画面に戻りログインをしてください。

B:利用者登録を行わない場合はp8へ進んでください。

○規約の確認

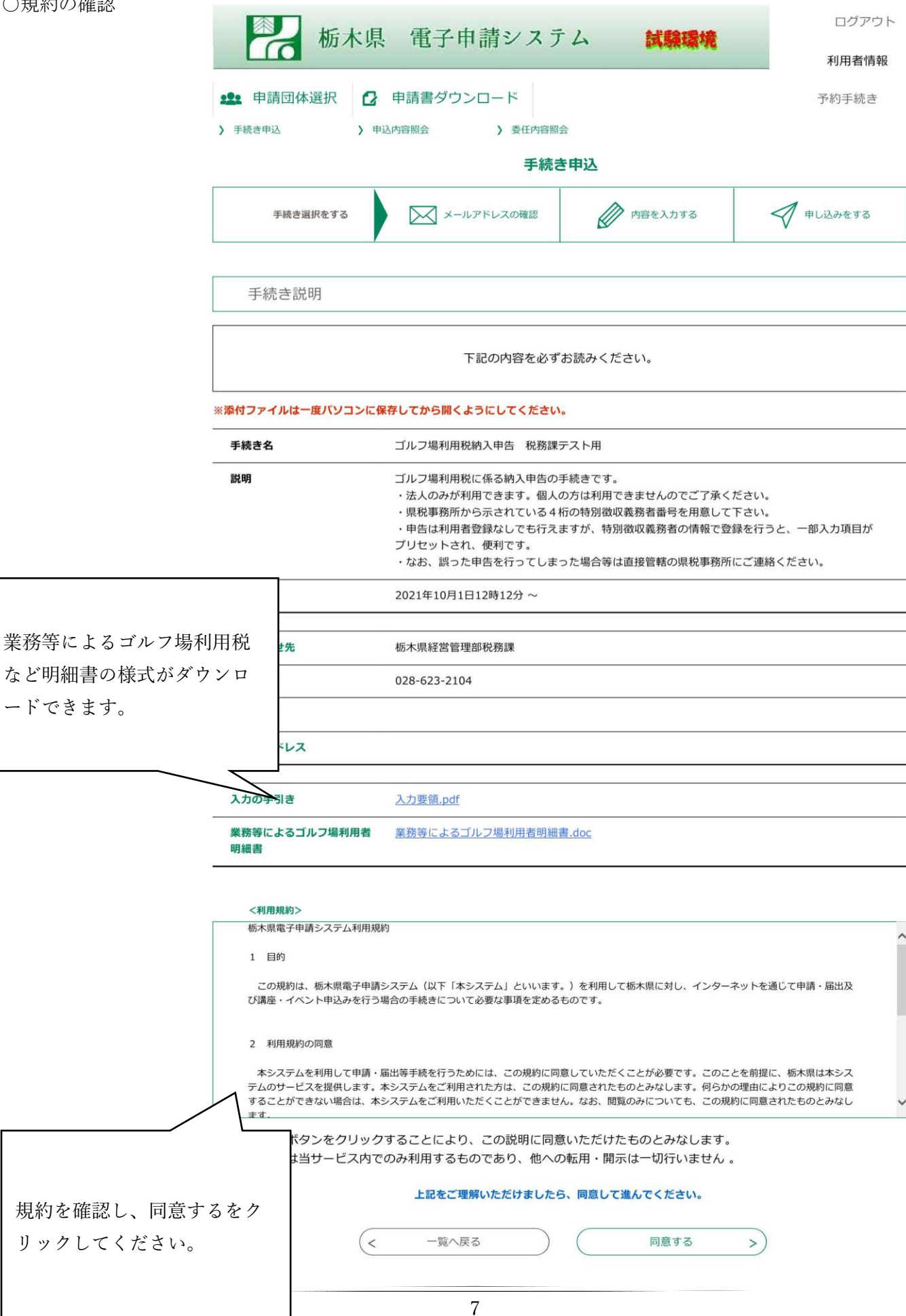

○申告内容確認画面

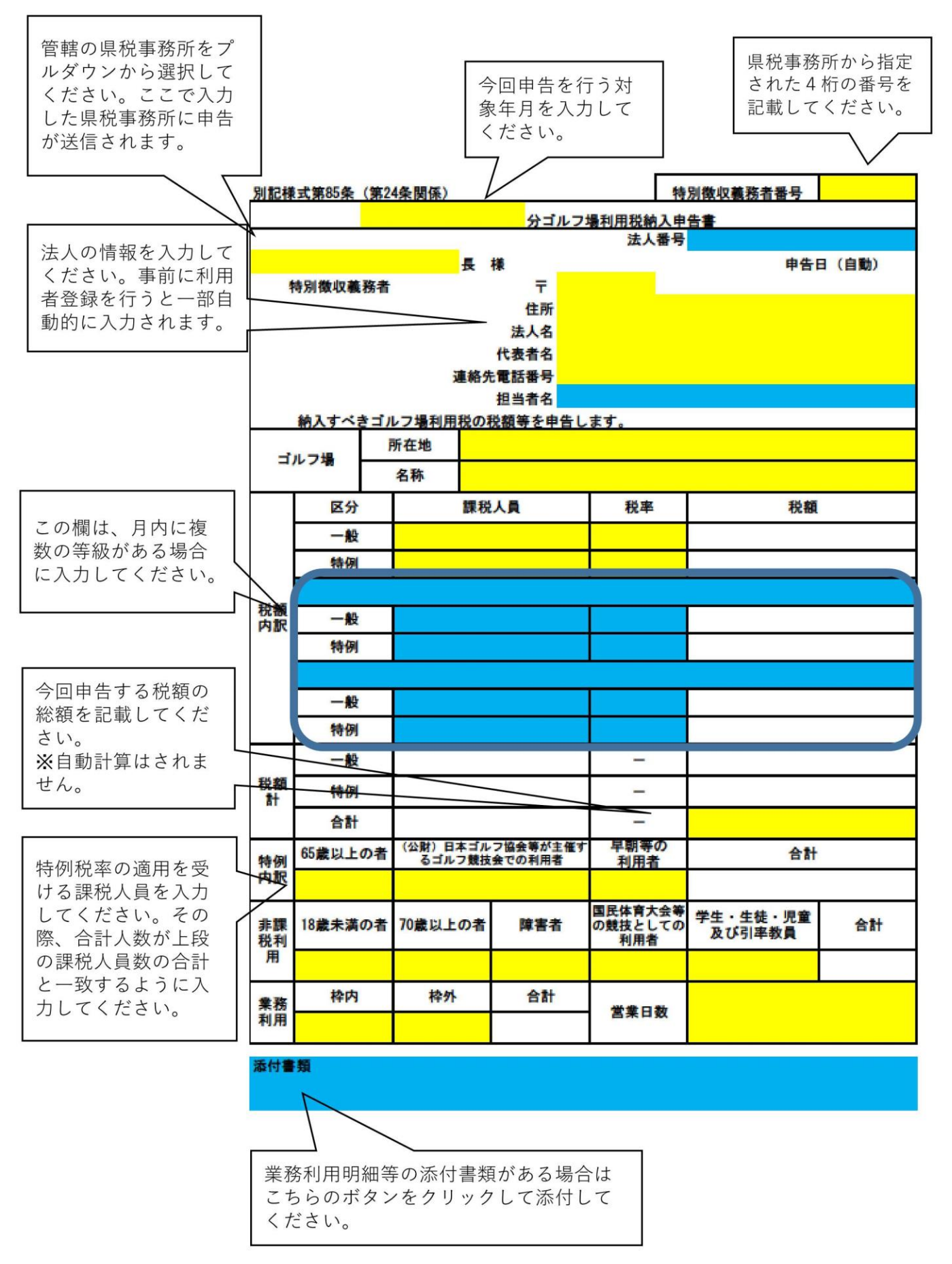

## ○申告内容確認画面

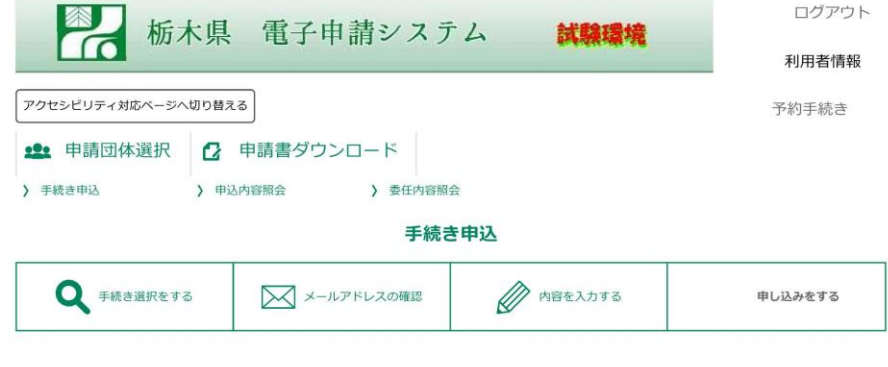

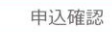

Г

#### ゴルフ場利用税納入申告 税務課テスト用

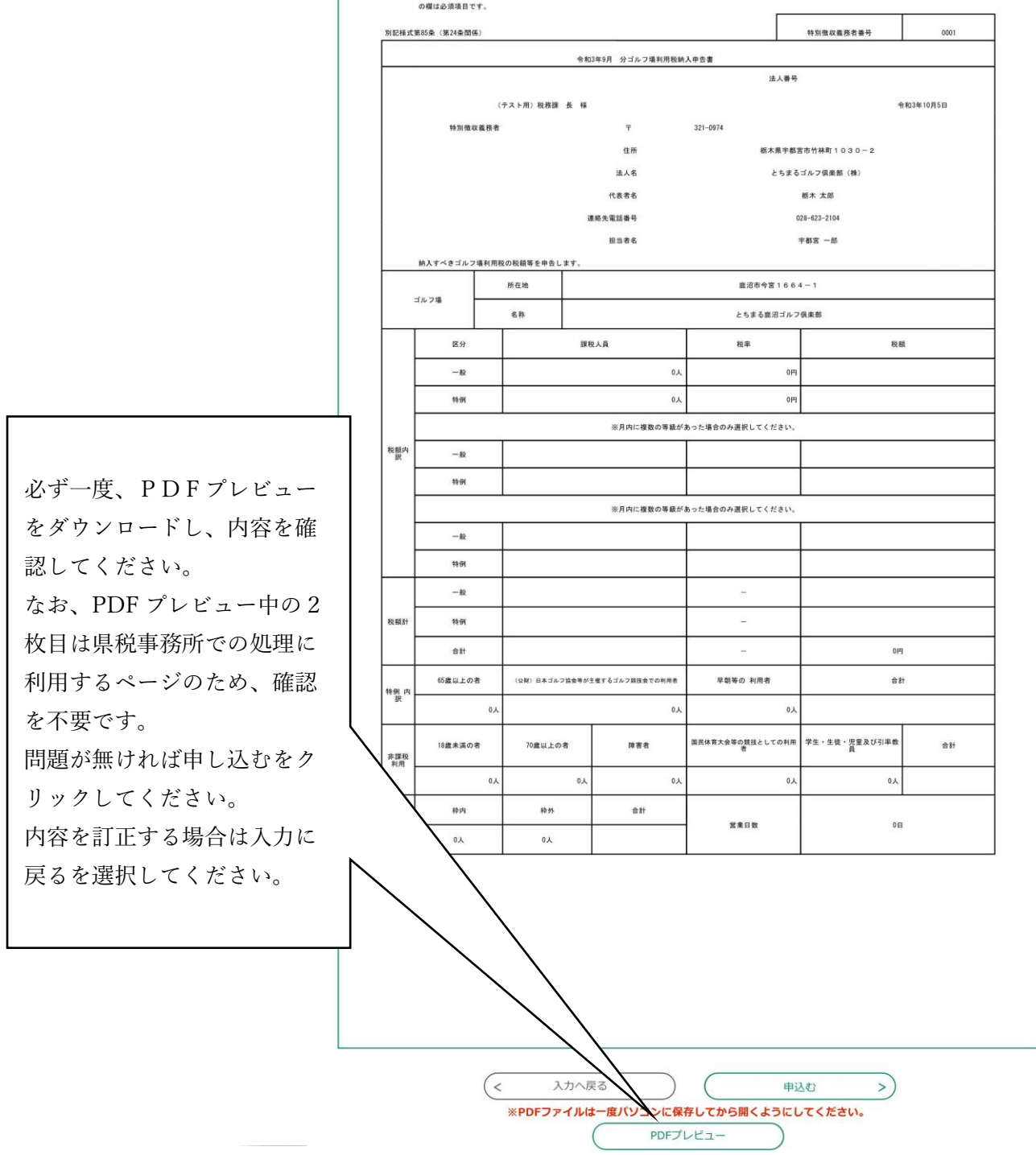

○この画面が表示されれば申告手続きは終了です。登録したメールアドレスにも確認のメールが送信されま す。県税事務所で内容を確認後、不備がある場合は電話等で連絡をする場合があります。

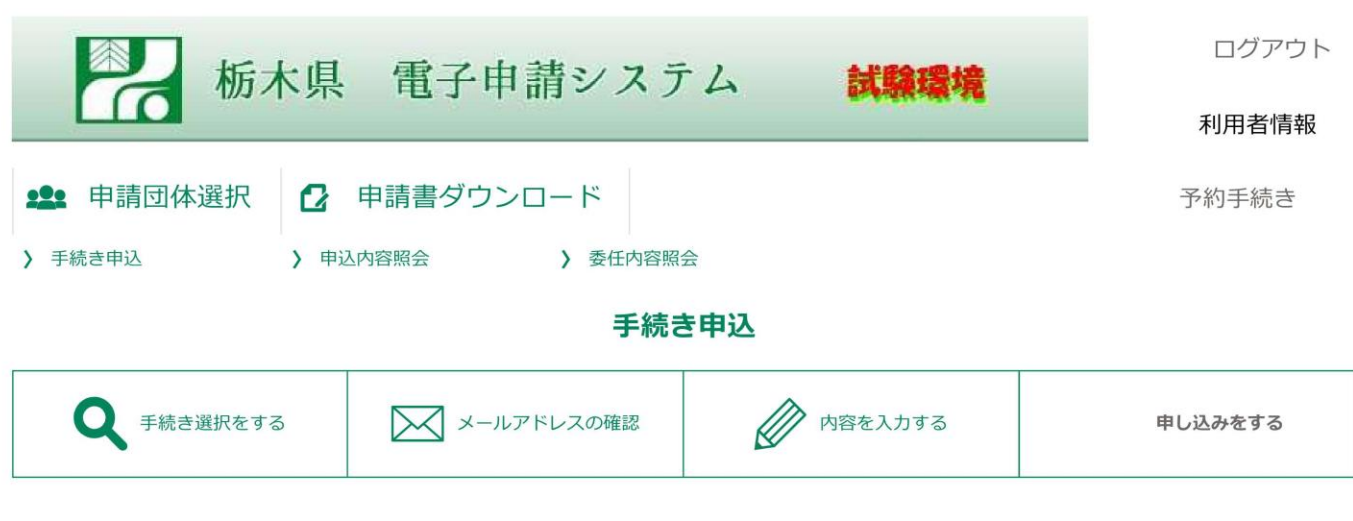

申込完了

ゴルフ場利用税納入申告 税務課テスト用の手続きの申込を受付しました。

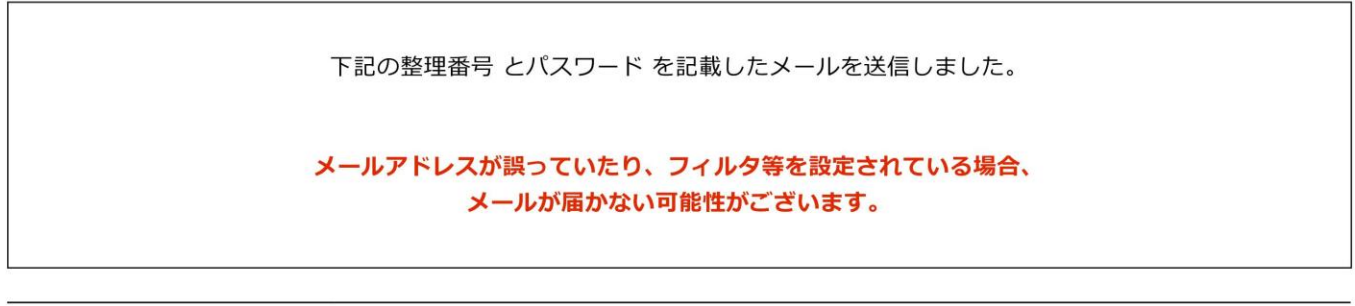

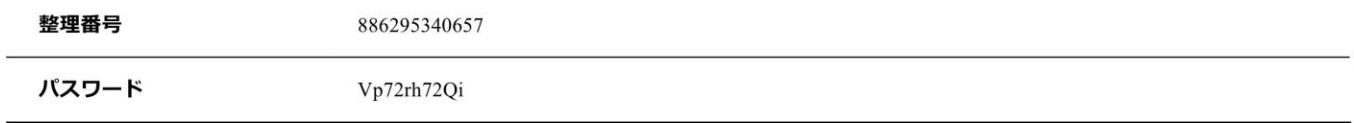

整理番号 とパスワードは、今後申込状況を確認する際に必要となる大切な番号です。 特にパスワードは他人に知られないように保管してください。

なお、内容に不備がある場合は別途メール、または、お電話にてご連絡を差し上げる事があります。

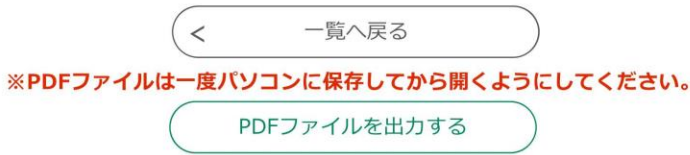